### How can I use the miniCMS?

9/ 16/ 2010

## Which page part from which file?

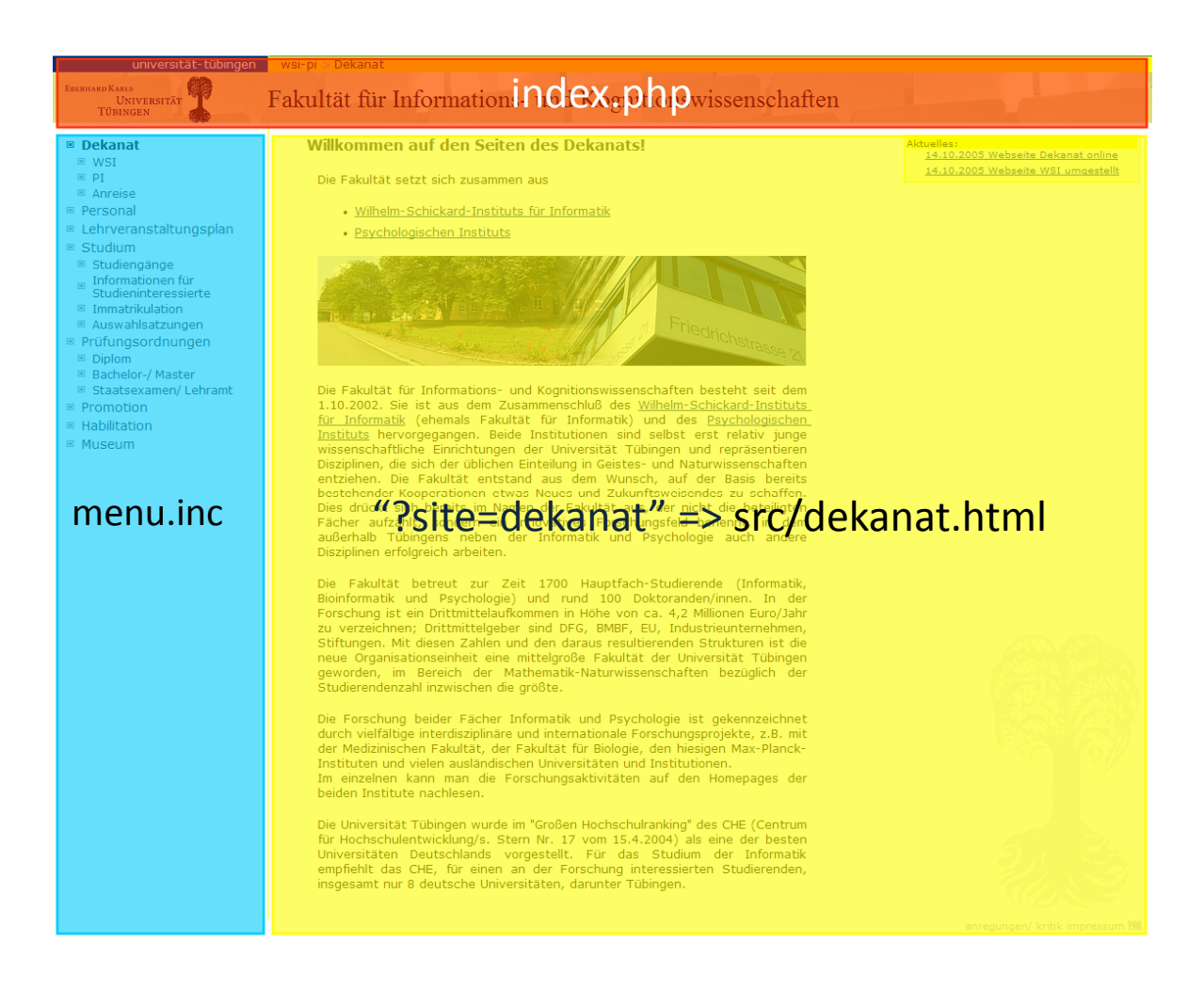

#### Create Menu Entries

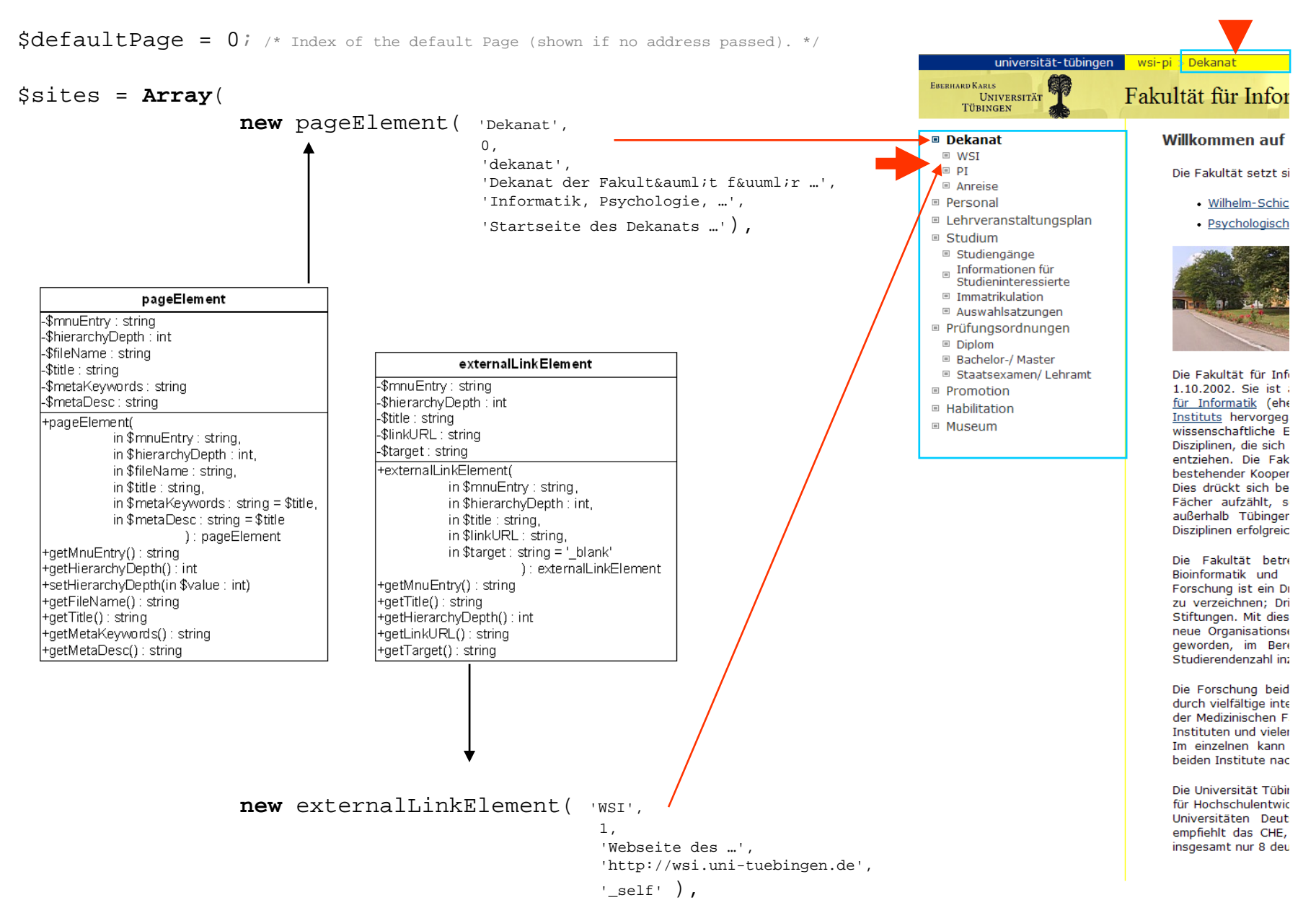

#### Hidden Pages

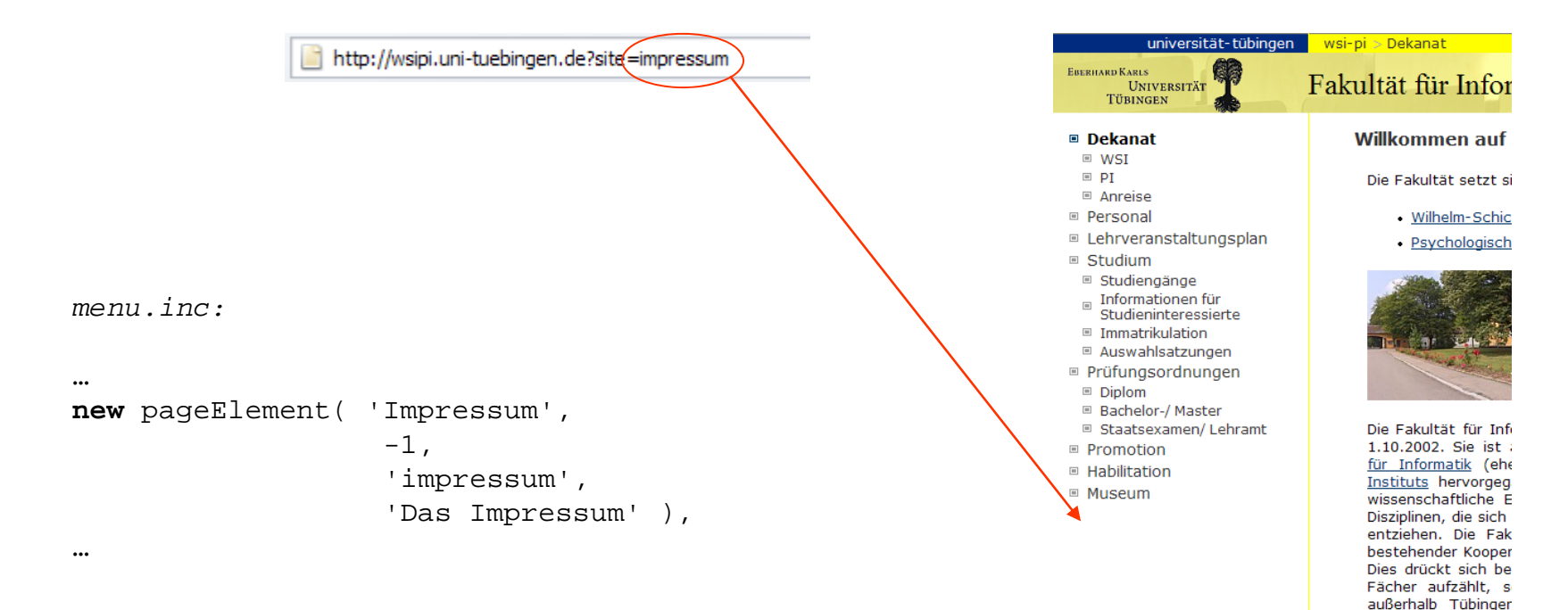

**Each page to be served** by the system must be registered in the **/menu.inc**.

A menu entry with hierarchy depth "-1" means the page will be servable but not present in the menu (you can link to it from somewhere but not reach it directly from the menu).

If you set \$hideNotActiveSubmenus <sup>=</sup> true; in the first lines of menu.inc *only the currently active menu will be opened*. The other menus will not show any submenu entries then.

Stiftungen. Mit dies neue Organisations geworden, im Bere Studierendenzahl in: Die Forschung beid durch vielfältige inte der Medizinischen F Instituten und vieler

Im einzelnen kann beiden Institute nac

Disziplinen erfolgreic Die Fakultät betre Bioinformatik und Forschung ist ein Dr zu verzeichnen; Dri

Die Universität Tübir für Hochschulentwic Universitäten Deut empfiehlt das CHE, insgesamt nur 8 deu

#### Content is provided in plain html

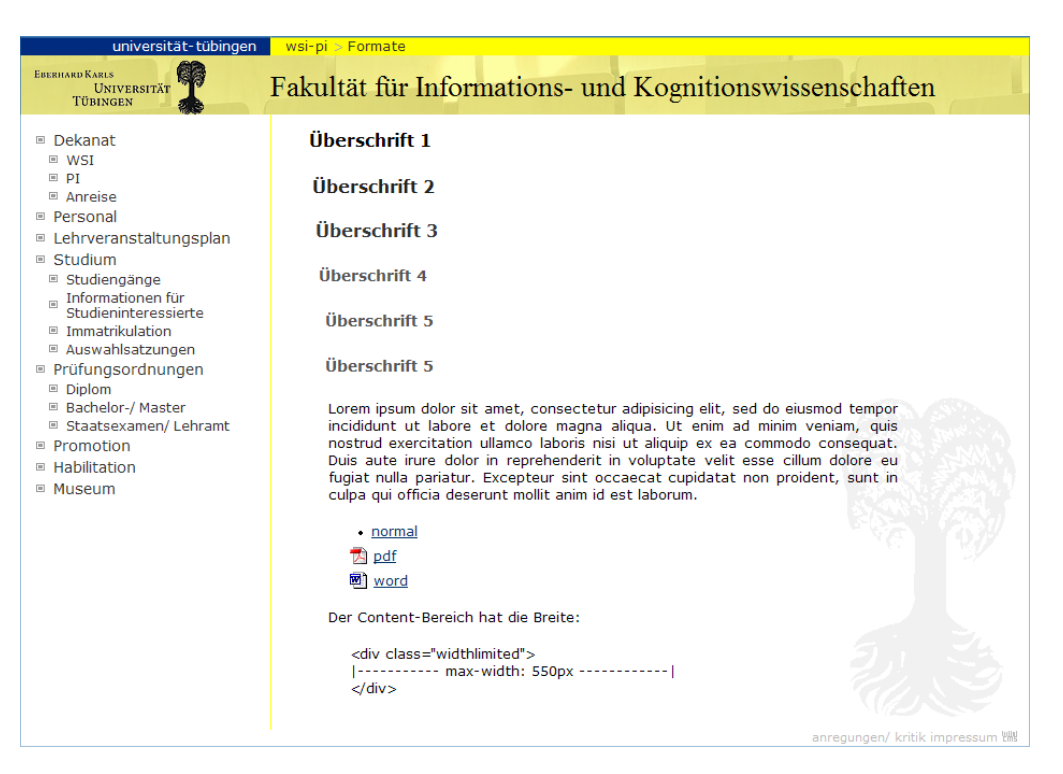

*src/404.html:*

```
<div class="widthlimited">
```

```
<h3 id="nomargintop">404: Page not found.</h3>
  <p>
   Your 404 message…
  \langle/p>
</div>
```
# Beautifying the URL (Rewriting)

If you want to use "normal" URLs like

<http://www.pahl.de/projects/minicms.html> Instead of

<http://www.pahl.de/?site=projects/minicms>

Place <sup>a</sup> file named .htaccess in your webroot with the following content:

> RewriteEngine On RewriteRule ^(.+)\.html\$ /index.php?site=\$1

(There is already <sup>a</sup> htaccess, you can simply rename it with "mv htaccess .htaccess")